# Online-Beauftragung TraFöG einfach online beauftragen

 $\sqrt{DB}$ 

23.10.2020 | DB Netz AG | Produkt- und Preismanagement | #Einfachbahn

#### $\circledR \times \circledR \rightarrow \bullet$ nttps://neco.smallsolutions.comp.db.de/f?p=800:HOME:::NO::  $\cdot$   $\triangle$   $\circ$  | Suchen... bei NeCo - Wi $\times$ **DB** NETZE

TraFöG-Beauftragungen können ab sofort auch online erstellt werden

Registrieren Sie sich dafür einmalig auf NeCo als Nutzer mit der Rolle "Superuser"

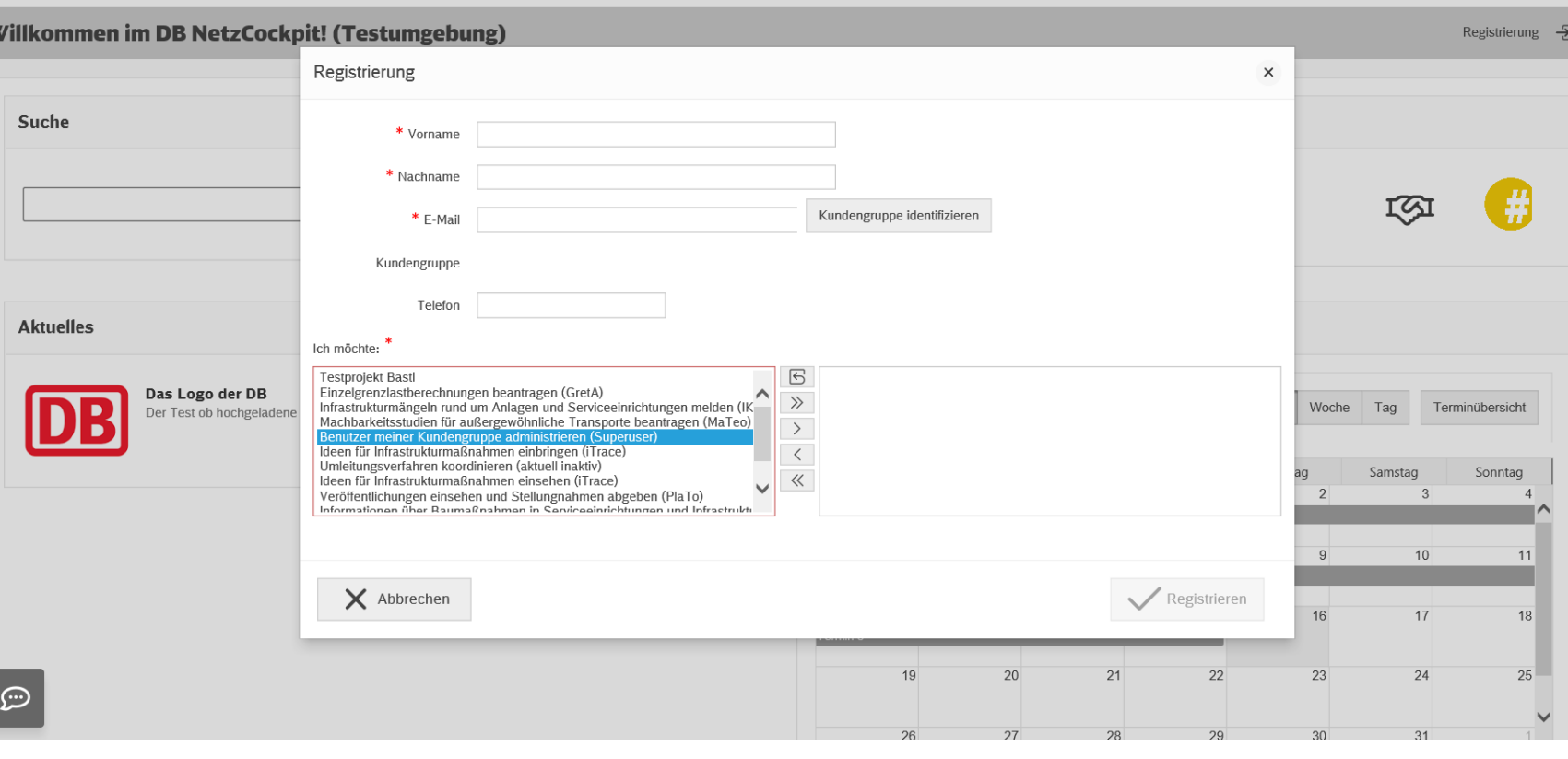

- ‒ Um TraFöG-Beauftragungen einreichen zu können benötigen Sie einen Zugang zur Plattform NeCo mit der Rolle "Superuser"
- ‒ Den Zugang können Sie auf [www.dbnetze.com/neco](http://www.dbnetze.com/neco) unter Angabe Ihres Namens und Ihrer E-Mail-Adresse sowie der Auswahl "Superuser" beantragen.
- ‒ Ein bereits registrierter Superuser Ihres Unternehmens gibt Ihren Antrag frei und Sie erhalten Ihre persönlichen Zugangsdaten.

**www.dbnetze.com/neco**

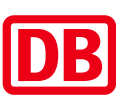

### Um eine Beauftragung zu erstellen loggen Sie sich auf NeCo ein Der Login erfolgt mit den persönlichen Zugangsdaten

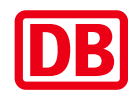

### **www.dbnetze.com/neco** https://neco.smallsolutions.comp.db.de/f?p=T\_NECO:101:::::  $\cdot$   $\circ$   $\circ$  | Suchen... Login Page - Willkommen i...  $\times$   $\boxed{\bullet}$ **DB** NETZE Willkommen im DB NetzCockpit! (Testumgebung) Q **S** Passwort  $\frac{1}{\sqrt{2}}$  Login Passwort vergessen Sie sind noch kein Nutzer? Sie sind DB Netz Mitarbeiter? A Ansprechpartner Entwickelt von Small Solutions

**Zugang** Hier können Sie Ihre E-Mail-Adresse und Ihr Passwort eingeben

 $\hspace{0.1mm}-\hspace{0.1mm}$ 

 $\Box$   $\quad$   $\times$  $\overline{P}$  -  $\mathbb{R}$   $\mathbb{R}$   $\oplus$ 

### Im Formularcenter Formula finden Sie die Trassenpreisförderung

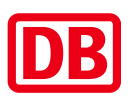

Klicken Sie auf den Button "Trassenpreisförderung"

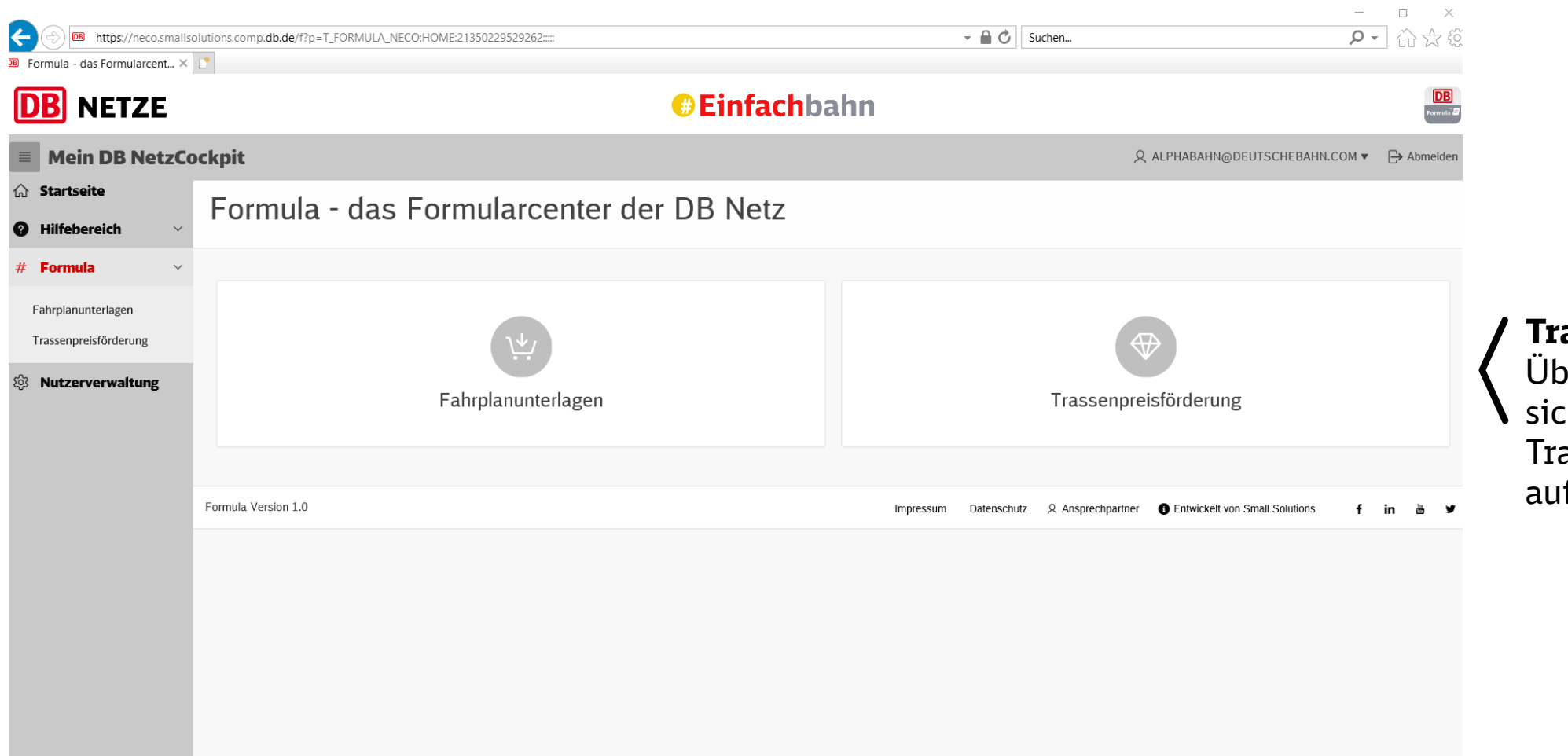

#### **TraFöG** Über diese Fläche lässt sich der Bereich für die assenpreisförderung frufen

## Im TraFöG-Bereich können neue Beauftragungen erstellt werden

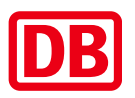

Bereits erstellte Beauftragungen können in der Übersicht eingesehen werden

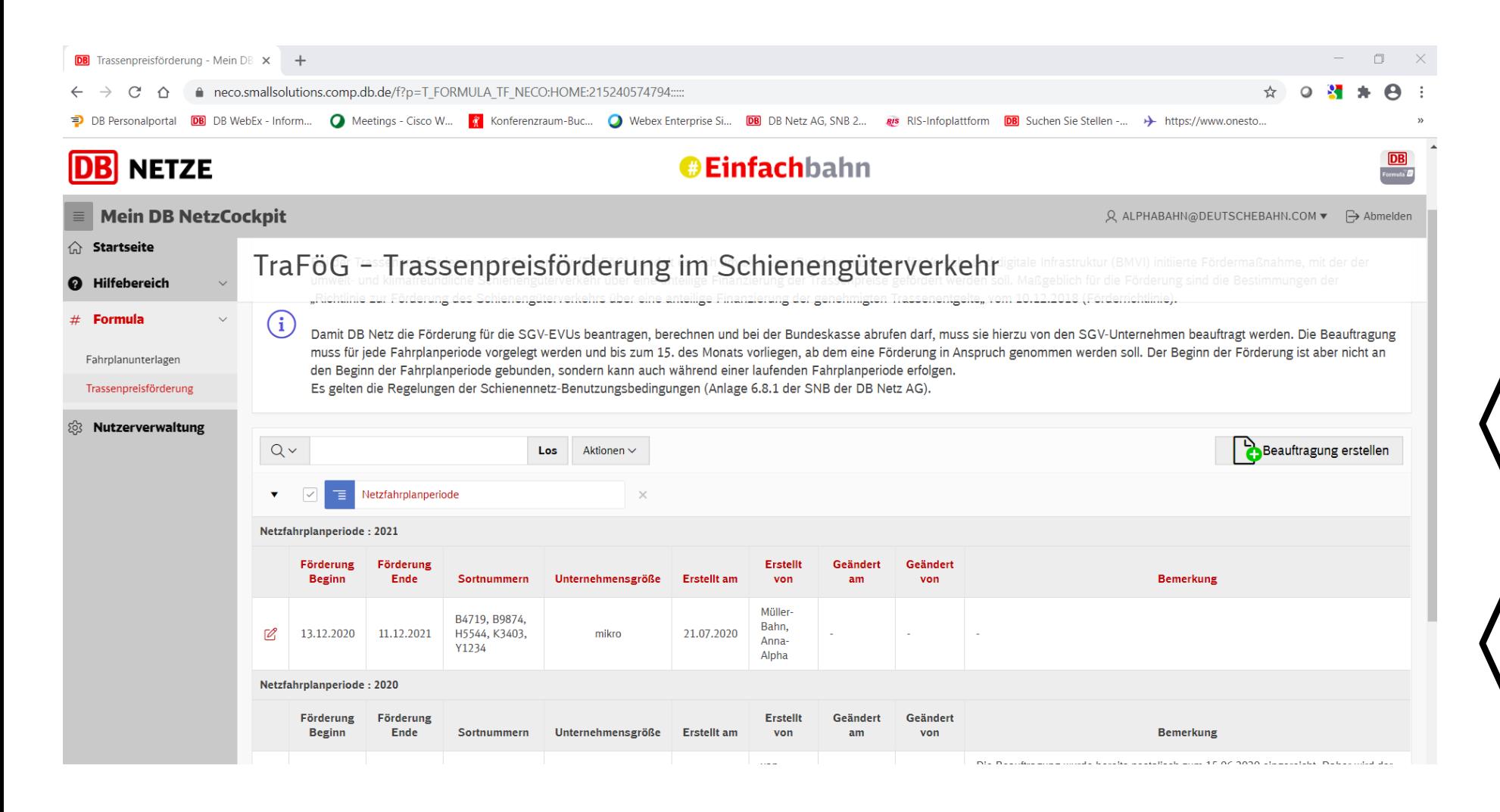

**Neue Beauftragung** Über diesen Button kann eine neue Beauftragung erstellt werden

### **Übersicht Beauftragungen**

Hier finden sich bereits eingereichte Beauftragungen für 2020/2021

### In drei Schritten zur neuen Beauftragung

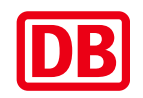

Fahrplanjahr, Kundennummern und Unternehmenskategorie auswählen – fertig!

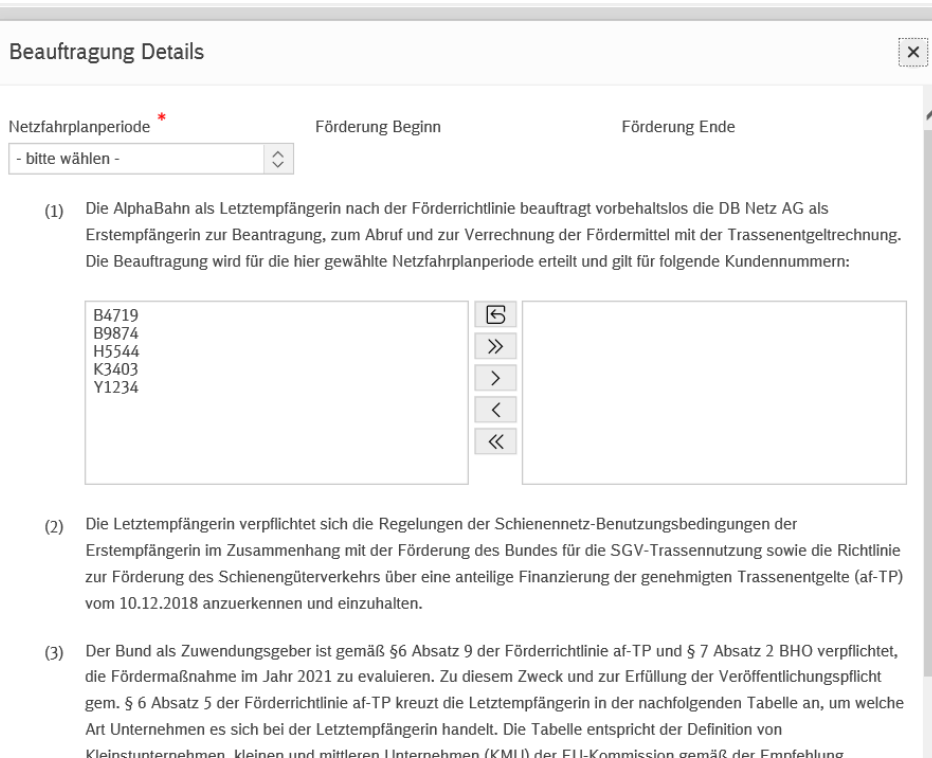

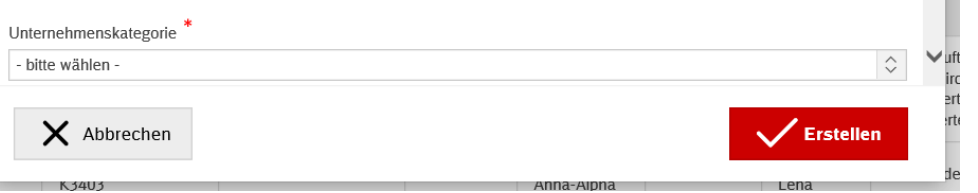

### **Fahrplanjahr**

Das Fahrplanjahr für das die Beauftragung eingereicht werden soll, kann hier ausgewählt werden.

- − Beginn und Ende des Förderzeitraums werden automatisch ausgefüllt.
- − Bei unterjährig eingereichten Beauftragungen für das laufende Fahrplanjahr wird der Förderbeginn automatisch auf den Monat gesetzt, für den die Beauftragung bis zum 15. Kalendertag erstellt wird.

### **Kundennummern**

Hier können die Kundennummern, für die die Beauftragung erteilt werden soll, ausgewählt werden.

- − Zur Auswahl stehen links alle Kundennummern Ihres Unternehmens bereit.
- − Sie können über die Pfeile in der Mitte alle auf einmal oder einzeln für die Beauftragung auswählen.

#### **Unternehmenskategorie**

Nach Auswahl der Unternehmenskategorie kann die Beauftragung über den Button "Erstellen" abgeschlossen werden.

2003/361/EG

Wir hoffen Ihnen mit der Präsentation einen ersten Einblick in die Möglichkeit der Online-Beauftragung geben zu können.

> Wenn Sie Fragen oder Anmerkungen haben, sprechen Sie uns gerne an.

DB Netz AG | Produkt- und Preismanagement | TraFöG trafoeg@deutschebahn.com